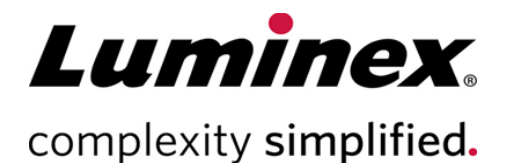

#### $\bullet$ SYNCT<sup>™</sup> Software Release Notes (SYNCT™ Software Versions- $\bullet$ hinweise) $\bullet$  $\bullet\quad \bullet\quad \bullet$

**Technischer Kundendienst** 

Telefon: 512-381-4397 Nordamerika gebührenfrei: 1-877-785-2323 International gebührenfrei: + 800-2939-4959 E-Mail: *[support@luminexcorp.com](mailto:support@luminexcorp.com) [www.luminexcorp.com](http://www.luminexcorp.com/)*

> Luminex Corporation 12212 Technology Blvd. Austin, Texas 78727 USA

89-30000-00-649 Rev. C 05/2023 Softwareversion: 1.1u2 Übersetzung aus dem englischen Dokument 89-30000-00-612 Rev. C

# Inhaltsverzeichnis

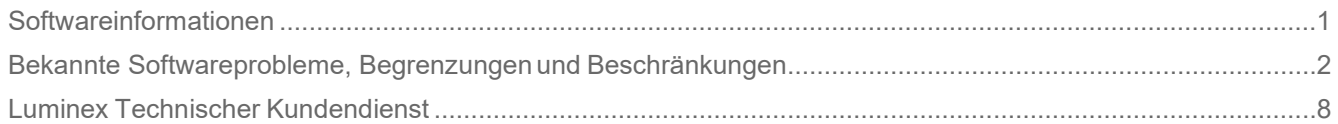

# <span id="page-2-0"></span>Softwareinformationen

#### **Tabelle 1. Softwareinformationen**

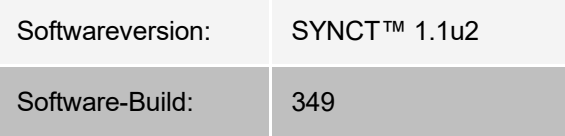

- Gewähren Sie beim Ändern oder Aktualisieren von Anwendungen oder Daten (z. B. Filter oder Ergebnislisten) ausreichend Zeit (Referenz-Nr. 44142).
- Gewähren Sie den Vorgängen ausreichend Zeit für die Durchführung, wenn große Datenmengen involviert sind (z. B. Sicherungs- und Wiederherstellungsvorgänge) (Referenz-Nr. 44303).
- Stellen Sie sicher, dass alle LIS- und Netzwerkzugangspunkte mit entsprechenden Zugriffsrechten konfiguriert sind und ausreichend Speicherplatz bieten (Referenz-Nr. 44504, 41788).
- Für die LIS-Verarbeitung sollte die CSV- oder HL7-Datei "RESULTS" verwendet werden (Referenz-Nr. 42706).

## Systemanforderungen

#### **Empfohlene Spezifikationen**

Festplattenspeicher: 160 GB (oder mehr)

Bildschirmauflösung: 1280 × 1024 (oder höher)

#### **SYNCT™**

CPU: 2,0 GHz oder schneller

Speicher: 4 GB RAM (oder mehr)

OS: Windows® 7 Professional SP1 (32-Bit oder 64-Bit, US-Englisch) oder Windows 8.1 Update (64- Bit, US-Englisch) oder Windows 10 (64-Bit, US-Englisch)

#### **SYNCT™ mit xPONENT®**

Informationen zu den PC-Spezifikationen finden Sie in den Versionshinweisen zu xPONENT®. xPONENT ist nicht kompatibel mit Windows 8.

# <span id="page-3-0"></span>Bekannte Softwareprobleme, Begrenzungen und Beschränkungen

#### Filter

- Der Datumsbereich für vordefinierte Filter wird nicht aktualisiert, wenn sich das Datum ändert, während SYNCT™ abgemeldet, aber nicht beendet wurde. (Referenz-Nr. 23468).
	- Workaround: Klicken Sie auf die Schaltfläche **Filter By** (Filtern nach) und dann auf **OK**.

#### **Benutzerschnittstelle**

- Auf Computern mit dem Betriebssystem Microsoft® Windows® 8.1 kann das Anwendungsfenster von SYNCT™ soweit verkleinert werden, dass sich die Abbildungen überlappen oder abgeschnitten werden (Referenz-Nr. 29056).
	- Workaround: Vergrößern Sie das Anwendungsfenster von SYNCT.
- Die SYNCT-Benutzeroberfläche wird möglicherweise nicht vollständig angezeigt, wenn der Computer nicht auf die erforderliche Mindestauflösung eingestellt ist (Referenz-Nr. 37292).
	- Workaround: Stellen Sie den Computer auf die erforderliche Mindestauflösung ein.
- Wenn auf dem Host-Computer benutzerdefinierte Datums-/Zeiteinstellungen verwendet werden, verwendet SYNCT möglicherweise nicht in allen Fenstern und Dialogfeldern das benutzerdefinierte Format (Referenz-Nr. 36233).
	- Workaround: Verwenden Sie die regionalen Microsoft Windows-Standardeinstellungen für Datum/Uhrzeit.

#### Installation

- Ohne Internetverbindung kann die Installation von SYNCT<sup>™</sup> unter dem Betriebssystem Windows<sup>®</sup> 8.1 fehlschlagen, da möglicherweise .NET 3.5 nicht richtig installiert wird (Referenz-Nr. 30988).
	- Workaround: Fehler bei der Installation von .NET 3.5 können mittels einer der folgenden Aktionen behoben werden:
		- i. Aktivieren Sie .NET 3.5, wenn eine Internetverbindung vorhanden ist. Diese Option ist unter **Control Panel (Systemsteuerung) > Programs (Programme) > Turn windows feature on or off (Windows-Funktionen ein- oder ausschalten)** verfügbar.
		- ii. Wenn KEINE Internetverbindung verfügbar ist, laden Sie .NET 3.5 auf einem anderen Gerät herunter, und installieren Sie es dann manuell auf dem Zielcomputer.

**HINWEIS:** Kontaktieren Sie den Technischen Kundendienst von Luminex, wenn sich das Problem durch keine der beiden Aktionen beheben lässt oder die nachstehend aufgeführten Probleme weiterhin bestehen.

- Ohne Internetverbindung kann die Installation von SYNCT unter dem Betriebssystem Windows 10 fehlschlagen, da möglicherweise .NET 3.5 nicht richtig installiert wird (Referenz-Nr. 57863).
	- Workaround: Fehler bei der Installation von .NET 3.5 können mittels der folgenden Aktion behoben werden:
		- i. Stellen Sie sicher, dass der PC über eine Internetverbindung verfügt.
- ii. Geben Sie in das Suchfeld in der Taskleiste "Turn Windows features" ein, und klicken Sie auf **Turn Windows features on or off** (Windows-Funktionen ein- oder ausschalten).
- iii. Aktivieren Sie das Kontrollkästchen für **.NET Framework 3.5**.
- iv. Klicken Sie auf **OK**.
- v. Klicken Sie auf **Let Windows Update download the files for you** (Lassen Sie Windows Update die Dateien für Sie herunterladen).
- vi. Nachdem Windows die Änderungen abgeschlossen hat, starten Sie den PC neu und fahren dann mit der Installation von SYNCT 1.1u2 fort.

**HINWEIS:** Kontaktieren Sie den Technischen Kundendienst von Luminex, wenn sich das Problem durch keine der beiden Aktionen beheben lässt oder die nachstehend aufgeführten Probleme weiterhin bestehen.

- In manchen Fällen ist das System möglicherweise so konfiguriert, dass die Installation von SQL Server fehlschlägt (Referenz-Nr. 32674). Typische Probleme sind:
	- Es ist bereits eine andere Version von SQL Server installiert.
	- Statt der SQL-Authentifizierung wird die Windows-Authentifizierung verwendet.
	- Der Benutzer verfügt über keine Administratorrechte, oder die UAC (Benutzerkontensteuerung) ist auf einen hohen Wert gesetzt.
	- Die Windows-Firewall ist so eingerichtet, dass die Konfiguration des Systems durch SQL nicht zulässig ist.
	- Ein anderer Prozess verwendet Port 80 oder einen falschen Port.
	- Workaround: Prüfen Sie vor der Installation von SYNCT Folgendes:
		- i. Es ist keine andere Version von SQL Server installiert.
		- ii. Der angemeldete Benutzer, der SYNCT installiert, verfügt über Administratorrechte.
		- iii. SQL Server ist in der Firewall freigeschaltet.
		- iv. Die UAC (Benutzerkontensteuerung) ist ausgeschaltet.
		- v. Keine andere Anwendung verwendet Port 80.

**HINWEIS:** Wenn sich das Problem auf diese Weise nicht beheben lässt oder wenn die nachstehend aufgeführten Probleme weiterhin bestehen, kontaktieren Sie den technischen Kun- dendienst von Luminex.

- Fehler in der Datei **rsreportserver.config** können dazu führen, dass die Installation von SYNCT mit der Meldung **Aborting Install**, **ConfigureSSRS failed to run. Return Code 6** (Installation wird abgebrochen, ConfigureSSRS konnte nicht ausgeführt werden. Return-Code 6) fehlschlägt (Referenz-Nr. 34365).
	- Workaround: Der Berichterstellungsdienst ist fehlerhaft und muss wiederhergestellt werden. Gehen Sie für die Wiederherstellung wie folgt vor:
		- i. Erstellen Sie eine Sicherungskopie der Datenbank.
		- ii. Deinstallieren Sie SYNCT.
		- iii. Deinstallieren Sie SQL Server.
		- iv. Löschen Sie alle verbleibenden Konfigurationsdateien unter **C:\Program Files\Microsoft SQL Ser- ver\MSRS11.ARIESSQL\Reporting Services\ReportServer** von Hand.
		- v. Installieren Sie SYNCT neu.
		- vi. Stellen Sie die Datenbank wieder her.
- Wenn während der Ausführung von SYNCT Add-ons installiert werden, sind diese nicht sofort nach der

Installation verfügbar (Referenz-Nr. 36298).

- Workaround: Schließen Sie SYNCT vor der Installation, oder starten Sie SYNCT nach der Installation der Add-ons neu, um auf diese zugreifen zu können.
- Wenn Sie versuchen, SYNCT ohne Administratorrechte zu installieren, treten Fehler im Windows-Installationsprogramm auf (Referenz-Nr. 36540).
	- Workaround: Wenn während der Installation ein Fehler auftritt, prüfen Sie die Zugriffsrechte des Benutzerkontos. SYNCT muss durch einen Benutzer mit Administratorrechten oder auf einem Computer mit aktivierter UAC (Benutzerkontensteuerung) installiert werden.
- Beim Upgrade von einer früheren Version von SYNCT wird in bestimmten Fällen die alte Version der Hilfedatei nicht gelöscht (Referenz-Nr. 37103).
	- Workaround: Öffnen Sie die Hilfedatei, und löschen Sie die alte Hilfedatei im Ordner von Hand.

#### Initialisierung/Inbetriebnahme

- Wenn SYNCT™ kurz nach dem Neustart des Host-Computers neu gestartet wird, erscheint möglicherweise das Dialogfeld **An error occurred connecting to the system database. Please select the database to use**. (Bei Herstellung der Verbindung mit der Systemdatenbank ist ein Fehler aufgetreten. Wählen Sie die zu verwendende Datenbank aus.) (Referenz-Nr. 35271).
	- Workaround: Beenden Sie SYNCT. Warten Sie eine Minute, und starten Sie SYNCT anschließend neu.
- Wenn Sie bei der Anmeldung bei SYNCT das Kontrollkästchen **Stay signed in** (Angemeldet bleiben) aktiviert haben und später aufgrund von Inaktivität von SYNCT abgemeldet werden, ist das Kontrollkästchen **Stay signed in** (Angemeldet bleiben) beim nächsten Anmeldeversuch nicht aktiviert, die Funktion ist jedoch weiterhin aktiv (Referenz-Nr. 35422).
	- Workaround: Wählen Sie in SYNCT die Option **Logout** (Abmelden), um sich abzumelden. Denken Sie daran, dass bei einer automatischen Abmeldung aufgrund von Inaktivität die Option **Stay signed in** (Angemeldet bleiben) weiterhin aktiv ist, auch wenn das Kontrollkästchen nicht aktiviert ist.

#### **Systemadministration**

- SYNCT™ warnt den Benutzer nicht, wenn die für **Import Instrument Raw Data Location** (Speicherort für den Import der Instrumentenrohdaten) oder für **LIS Import** (Import über das Laborinformationssystem [LIS]) fest- gelegten Ordner umbenannt oder gelöscht wurden. Dadurch kann der automatische Import der NxTAG<sup>®</sup>-Roh- daten oder der Import über das Laborinformationssystem (LIS) fehlschlagen (Referenz-Nr. 22318, 36979).
	- Workaround: Wenn ein von NxTAG verarbeiteter Lauf oder ein LIS-Auftrag über längere Zeit nicht verarbeitet wird, öffnen Sie **NxTAG Settings** (NxTAG-Einstellungen) oder **Order Management Settings** (Auftragsverwaltungseinstellungen), um die Ordnerpfade zurückzusetzen.
- Die auf der Seite **Data Maintenance** (Datenpflege) angezeigte Anzahl von Läufen bezieht sich ausschließlich auf die abgeschlossenen Läufe. Diese Zahl umfasst keine unverarbeiteten Läufe, die im **NxTAG**-Modul vor- handen sind (Referenz-Nr. 37190).
- Workaround: Keiner vorhanden. Die angezeigte Anzahl von Läufen dient nur zu Infor- mationszwecken. Sie steht in keinem direkten Zusammenhang mit dem Warnhinweis zur Daten- bankkapazität.

## Verbundene ARIES®-Instrumente

- In der Liste der verbundenen Instrumente werden manchmal Instrumente doppelt oder auch bereits entfernte Instrumente angezeigt (Referenz-Nr. 33308, 35504, 39966).
	- Workaround: Nachdem Sie Instrumente auf der Seite **Connected Instruments** (Verbundene Instrumente) hinzugefügt oder entfernt haben, beenden Sie SYNCT™ und starten Sie es neu, um die Liste der verbundenen Instrumente zu aktualisieren.
- Wenn ARIES®-Instrumentverbindungen zu SYNCT hinzugefügt werden, zeigt der Verbindungsstatus mög- licherweise **In Progress** (Wird verarbeitet) an, obwohl bereits alle Daten mit dem Instrument ausgetauscht wurden (Referenz-Nr. 35638).
	- Workaround: Keiner vorhanden. Dieses Problem ist mit keinerlei Funktionseinschränkungen verbunden.
- Wenn in SYNCT der **Control Type** (Kontrollentyp) für einen **Control Order** (Kontrollauftrag) aktualisiert wird, wird die Zahl der verbundenen Instrumente nicht aktualisiert (Referenz-Nr. 35765).
	- Workaround: Löschen Sie den ursprünglichen Auftrag, und erstellen Sie einen neuen Auftrag mit dem gewünschten **Control Type** (Kontrollentyp).
- In bestimmten Fällen zeigt die Seite "Connected Instruments" (Verbundene Instrumente) möglicherweise nicht alle verfügbaren Geräte an (Referenz-Nr. 39513).
	- Workaround: Stellen Sie sicher, dass auf alle Geräte uneingeschränkt zugegriffen werden kann, bevor Sie die verbundenen Instrumente abfragen. Starten Sie bei Bedarf die Geräte und SYNCT neu, und versuchen Sie es erneut.

## Assay-Management

- Die für ein NxTAG -Assay definierten Testpanels werden nicht mit dem Assay exportiert und sind nicht ver- fügbar, wenn der Assay in SYNCT™ importiert wird (Referenz-Nr. 27198).
	- Workaround: Definieren Sie die Testpanels auf allen Computern, auf denen Aufträge für den Assay erstellt werden.
- Wenn Sie einen Auftrag bearbeiten, um die Kassetteninformationen zu aktualisieren, erscheint möglicherweise die Fehlermeldung **Object reference not set to an instance of an object** (Der Objektverweis ist nicht auf eine Objektinstanz gesetzt), nachdem Sie im Dialogfeld zur Bestätigung der Bearbeitung auf die Schalt- fläche **Yes** (Ja) geklickt haben (Referenz-Nr. 37249).
	- Workaround: Wenn dieser Fehler angezeigt wird, klicken Sie im Dialogfeld zur Bestätigung der Bear- beitung auf die Schaltfläche **No** (Nein) und bearbeiten den Auftrag anschließend erneut. Um dies zu vermeiden, verwenden Sie zur Aktualisierung der Kassetteninformationen eines Auftrags beim Importieren von Aufträgen durch das Laborinformationssystem (LIS) keinen Barcode-Scanner.

## NxTAG®-Lauf

- Wenn Sie die Unterordner **ERRORS**, **SUCCEEDED** oder **UNPROCESSED** aus dem NxTAG®- Verzeichnis **Import Instrument Raw Data Location** (Speicherort für den Import der Instrumentenrohdaten) löschen, erscheinen häufig Fehlermeldungen (Referenz-Nr. 22278).
	- Workaround: Deaktivieren Sie die Option **Auto Import** (Automatisches Importieren) und aktivieren Sie sie wieder, um die fehlenden Ordner neu zu erstellen.
- Wenn Sie eine **Accession ID** (Zugangs-ID) und eine **Requisition Number** (Anforderungsnummer) in SYNCT<sup>™</sup> eingeben und diese Felder anschließend ausblenden, werden diese Werte nicht aus der

Datenbank gelöscht, sind jedoch bei der Auftragsbearbeitung im **NxTAG**-Modul nicht sichtbar und lassen sich nicht bearbeiten (Referenz-Nr. 26876).

- Workaround: Blenden Sie die Felder **Accession ID** (Zugangs-ID) und **Requisition Number** (Anforderungsnummer) wieder ein, um deren Werte zu bearbeiten oder zu löschen, bevor Sie die Felder ausblenden.
- Kommentare werden möglicherweise nicht gespeichert, wenn sie hinzugefügt werden, während der Lauf noch ausgeführt wird (Referenz-Nr. 41572).
	- Workaround: Fügen Sie keine Kommentare zu Proben hinzu, während ein Lauf sich in der Phase "Pen- ding" (Ausstehend) oder "Processing" (Verarbeitung) befindet. Fügen Sie nur Proben in neuen Läu- fen oder Proben auf der Seite "Results" (Ergebnisse) Kommentare hinzu.
- Bei der Bearbeitung mehrerer Kontrollenaufträge auf der Seite NxTAG wird nicht angegeben, ob die im Dia- logfeld **Edit Order** (Auftrag bearbeiten) ausgewählten Kontrollen der Aufträge identisch sind oder nicht (Refe- renz-Nr. 30767).
	- Workaround: Wählen Sie im Dialogfeld **Edit Order** (Auftrag bearbeiten) keine Kontrolle aus, wenn die für die Aufträge ausgewählten Kontrollen nicht geändert werden müssen, oder wählen Sie eine der Kontrollen aus, die für alle ausgewählten Aufträge verwendet werden soll.

#### Auftragsverwaltung

- Wenn beim Erstellen oder Bearbeiten eines IVD-Auftrags ein Kassettenbarcode mit einem anderen Assay als dem im Auftrag angegebenen gescannt wird, wird nur vorübergehend eine Fehlermeldung angezeigt (Refe- renz-Nr. 37295).
	- Workaround: Scannen Sie einen Kassettenbarcode mit dem IVD-Assay, der mit dem Auftrag verbunden ist.
- Wenn die Feststelltaste beim Scannen von Barcodes für Texteingabefelder in SYNCT™ aktiviert ist, wird die Groß- und Kleinschreibung des Texts umgekehrt (Referenz-Nr. 34243).
	- Workaround: Deaktivieren Sie die Feststelltaste beim Scannen.
- Wenn für mehrere SYNCT-Anwendungen und/oder ARIES® -Instrumente derselbe Ordner für den Import von Aufträgen definiert ist, werden die Aufträge möglicherweise nicht korrekt verarbeitet (Referenz-Nr. 36722 und 37014).
	- Workaround: Stellen Sie sicher, dass nicht mehrere ARIES- und SYNCT-Anwendungen für das Impor- tieren von Aufträgen auf denselben Ordner zugreifen. SYNCT kann Aufträge für mehrere ARIES- Instrumente replizieren.

#### **Berichte**

- Wenn benutzerdefinierte Berichtskopfzeilen länger als 29 Zeichen sind, wird der Text auf Assay- oder Lauf- berichten möglicherweise abgeschnitten (Referenz-Nr. 28839).
	- Workaround: Begrenzen Sie die Länge der benutzerdefinierten Berichtskopfzeilen jeweils auf 29 Zeichen.
- Die Berichterstellung für einen Bericht vom Typ "Run Details" (Laufdetails) kann mehr als 60 Sekunden Zeit beanspruchen (Referenz-Nr. 44150).
	- Workaround: Lassen Sie der Berichterstellung ausreichend Zeit zum Abschließen. Archivieren Sie Daten, um die Leistung zu verbessern.

## Ergebnisse

- Bei der Verarbeitung eines NxTAG® -Laufs werden auf der Seite **Results** (Ergebnisse) alle erweiterten Läufe ausgeblendet (Referenz-Nr. 28956).
	- Workaround: Erweitern Sie den oder die gewünschten Läufe, indem Sie auf das Plussymbol (+) neben dem jeweiligen Lauf klicken.
- Wenn Sie sich sofort nach dem Start von SYNCTTM anmelden, zeigt die Seite **Results** (Ergebnisse) möglicherweise **No Results** (Keine Ergebnisse) an, während die Ergebnisinformationen geladen werden (Refe- renz-Nr. 29208).
	- Workaround: Warten Sie einige Minuten, bis die Ergebnisdaten geladen wurden, bevor Sie in SYNCT Vorgänge ausführen.
- Wenn Sie bei Verwendung der Option **Group by Sample** (Nach Probe gruppieren) auf der Seite **Results** (Ergeb- nisse) eine Probe bearbeiten, wird diese Probe an die letzte Position in der Ergebnistabelle verschoben. Wenn Sie bei Verwendung der Option **Group By Run** (Nach Lauf gruppieren) eine Probe eines Laufs bearbeiten, wird diese Probe an das Ende der Probenliste für diesen Lauf verschoben (Referenz-Nr. 34270).
	- Workaround: Aktualisieren Sie die Seite **Results** (Ergebnisse).
- Wenn Sie auf der Seite **Results** (Ergebnisse) zwischen **Group by Run** (Nach Lauf gruppieren) und **Group by Sample** (Nach Probe gruppieren) wechseln, werden die Daten aktualisiert und möglicherweise andere Daten angezeigt (Referenz-Nr. 34718).
	- Workaround: Aktualisieren Sie den Filter, sodass nur die gewünschten Ergebnisse angezeigt werden.
- **Submit Reports** (Berichte einreichen) zeigt keine Meldung "Printer is not installed or not connected" (Drucker ist nicht installiert oder nicht angeschlossen) an (Referenz-Nr. 35507).
	- Workaround: Vergewissern Sie sich vor dem Erstellen von Berichten vom korrekten Anschluss eines Druckers.
- Wenn auf dem Host-Computer benutzerdefinierte Datums-/Zeiteinstellungen verwendet werden, verwendet SYNCT möglicherweise nicht in allen Fenstern und Dialogfeldern das benutzerdefinierte Format (Referenz- Nr. 36645).
	- Workaround: Verwenden Sie die regionalen Microsoft® Windows®-Standardeinstellungen für Datum/Uhrzeit.
- Zwei Läufe mit demselben Namen erscheinen auf der Seite Results (Ergebnisse) gemeinsam unter einem ein- zelnen Laufnamen (Referenz-Nr. 36951).
	- Workaround: Um die Läufe separat anzuzeigen, wählen Sie eine Probe aus einem der Läufe und benennen den Lauf um. Alle Proben des umbenannten Laufs werden unter dem neuen Namen ange- zeigt.
- Wenn Sie nach **Instrument ID** (Geräte-ID) oder **Module ID** (Modul-ID) filtern, werden bei der Suche nach einer Teilzeichenfolge keine Ergebnisse angezeigt (Referenz-Nr. 36986).
	- Workaround: Geben Sie die vollständige Seriennummer des Geräts in das Feld **Instrument ID** (Geräte-ID) ein. Für ARIES®-Ergebnisse geben Sie die vollständige Seriennummer des Moduls in das Feld **Module ID** (Modul-ID) ein, um die Ergebnisse für dieses Modul anzuzeigen.
- Wenn Sie bei dem erneuten Maskieren der Probenergebnisse eines NxTAG-Assays dieselben Tests wählen, gibt SYNCT an, dass die Probe neu analysiert wurde, und fügt dem Probenprotokoll eine entsprechende Mel- dung hinzu, auch wenn dieselben Ergebnisse angezeigt werden (Referenz-Nr. 37293).
	- Workaround: Keiner vorhanden.
- Kommentare und Nachrichten werden möglicherweise nicht immer nach dem Zeitstempel sortiert (Referenz- Nr. 44994).
	- Workaround: Prüfen Sie den Zeitstempel, um die chronologische Reihenfolge zu bestimmen.

#### Leistung

- Die Leistung von SYNCTTM kann nachlassen, sobald die Datenbank die Daten von etwa 1400 Läufen umfasst. Ab diesem Zeitpunkt sind möglicherweise Verzögerungen beim Erstellen von Berichten, Sichtbarmachen von Tests, Exportieren von Daten und Archivieren von Läufen feststellbar (Referenz-Nr. 35767).
	- Workaround: Archivieren Sie die Daten von Läufen, wenn die Datenbank ca. 1400 Läufe umfasst (ein- sehbar auf der Seite **Administration** (Administration) > **Data Maintenance** (Datenpflege) oder die Leistung nachlässt.

## Luminex Technischer Kundendienst

<span id="page-9-0"></span>In den USA und Kanada erreichen Sie den Technischen Kundendienst von Luminex unter der folgenden Telefonnummer: 1-877-785-2323

Außerhalb der USA und Kanada wählen Sie bitte: +1 512-381-4397 International: +800-2939-4959

Fax: 512-219-5114

#### E-Mail: *[support@luminexcorp.com](mailto:support@luminexcorp.com)*

Weitergehende Informationen finden Sie auf der Website. Sie können die Website nach Themen durchsuchen und die einzelnen Menüs durchgehen. Bitte lesen Sie auch den Abschnitt zu häufig gestellten Fragen (FAQ). Geben Sie *[http://www.luminexcorp.com](http://www.luminexcorp.com/)* in das Adressfeld des Browsers ein.

Dieses Handbuch wird möglicherweise von Zeit zu Zeit aktualisiert. Um sicherzustellen, dass Sie über die aktuelle Version verfügen, wenden Sie sich an den technischen Kundendienst.

© 2016 – 2023 Luminex Corporation. Alle Rechte vorbehalten. Kein Teil dieser Veröffentlichung darf ohne die aus- drückliche schriftliche Einwilligung der Luminex Corporation nachgedruckt, übermittelt, übertragen oder in andere Spra- chen oder Computercodierungen übersetzt werden.

Luminex Corporation (Luminex) behält sich das Recht vor, Produkte und Dienstleistungen jederzeit zu ändern. End- benutzer erhalten Benachrichtigungen zu Änderungen mit Auswirkungen auf die Verwendung, Leistung und/oder Sicherheit sowie Wirksamkeit des Geräts. Sämtliche Modifizierungen am Gerät erfolgen gemäß geltenden regu- latorischen Vorgaben. Luminex übernimmt keine Haftung für Schäden, die aus der nicht vorschriftsmäßigen Anwendung oder dem Missbrauch dieser Informationen entstehen.

Luminex, xPONENT, und NxTAG sind Marken der Luminex Corporation, die in den USA und in anderen Ländern ein- getragen sind. SYNCT ist eine Marke der Luminex Corporation.

Alle anderen Marken sind Marken der jeweiligen Unternehmen.

Dieses Produkt oder dessen Verwendung ist vollständig oder teilweise durch eines oder mehrere Patente geschützt oder wurde unter Anwendung eines von einem oder mehreren der folgenden Patente geschützten Verfahren her- gestellt: *[www.luminexcorp.com/patents](http://www.luminexcorp.com/patents)*.